## **Overview - WH Mobile**

The 'WH Mobile' menu option invokes a 'Warehouse Mobile Application' which is a user-friendly, portable application built for use in hand-held or forklift mounted scanner devices. This application enables mobile users to perform their entire warehouse related transactions in simple, hassle-free steps.

The mobile application can be accessed through an application URL from mobile devices. It is also provided through the 'Web Viewer' screen from this menu for MS Windows system users.

NOTE: There is no separate set of login credentials required to access the application from mobile devices. Users can use the same login details as that of the iMake Windows application.

## **Accessing WH Mobile**

- 1. Open the 'iMake' application and enter the login details.
- 2. Select 'Factory
- or
- 3. In the 'Warehouse' menu, double click 'WH Mobile' 4. This Open the 'Web Viewer' screen as below:

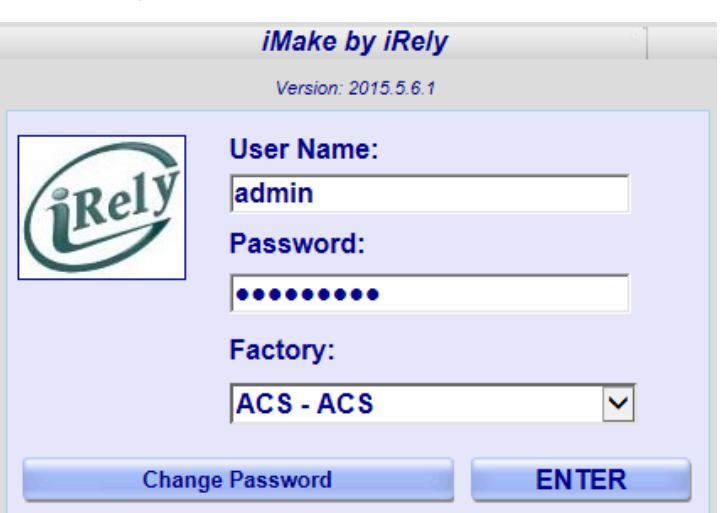

## **Important**

- Maximum of 50 characters are allowed for 'Name'
- Users can select only one 'Location' at a time.
- 'BOL #' can be a maximum of 16 characters.
- Length of container ID can be set in Application Settings (ContainerMinimunLength).
- 'Unit' can be a maximum of 16 characters.
- 'Dock Door' can be a maximum of 50 characters.

NOTE: Unsuccessful login displays the message "User does not exist or associated with a factory or location"

Enter the User Name and Password and click 'LOGON'. On successful login, the 'Main Menu' screen opens as shown below in Web Viewer:

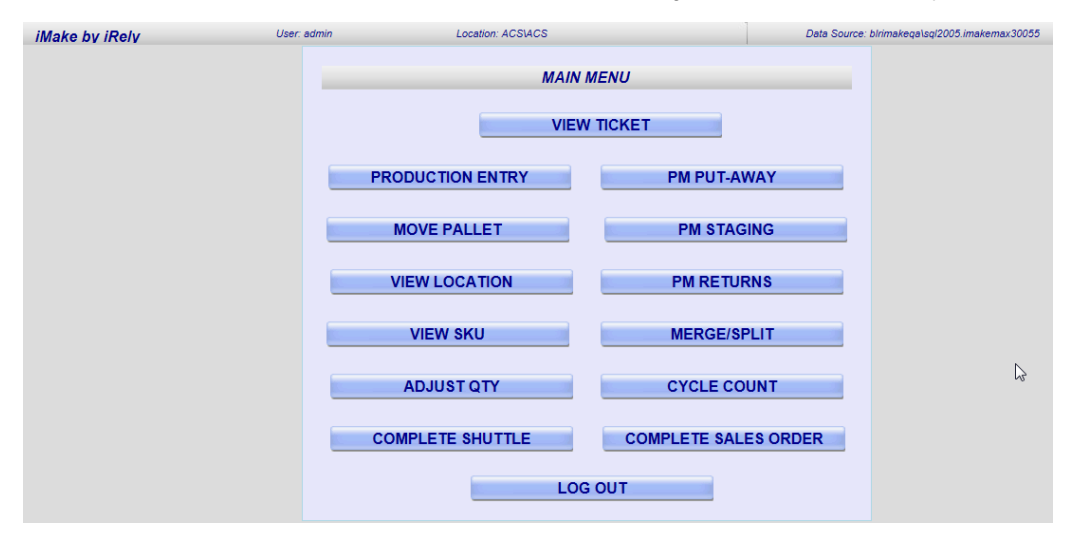